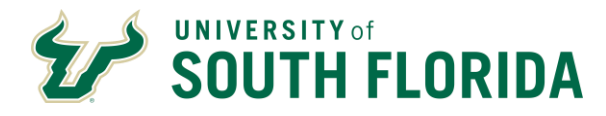

# **FREQUENTLY ASKED QUESTIONS | TRAIL BLAZERS SERIES**

Welcome to our Frontiers of Knowledge lecture series! We are honored to share the expert knowledge of our speakers and engage in important conversations relevant to the world around us. We are thankful for your participation and support of USF. Below are a few tips to help you navigate the livestreaming event and enjoy your experience.

## **HOW DO I ATTEND THE EVENT?**

You will log in to the event by accessing the following link: <https://usf.to/TBLive>

- $\triangleright$  If you log in prior to event start time, you will see a message, "The Live Event has not yet started". The event will start automatically at the designated time.
- $\triangleright$  You can view the Live event in Microsoft Teams by downloading the Windows App or watch on the web instead. **IMPORTANT**: If you are a Microsoft Teams user, you will join as an authenticated user. If not, you will join anonymously on the web.
- ➢ **NOTE:** Please use the following approved web browsers: Chrome, Firefox or Edge. Safari is currently not supported. Please ensure your browser allows third party cookies and supports Microsoft Teams and Microsoft Azure Media Player.

## **WHAT CONTROLS DO I HAVE DURING THE LIVESTREAMED EVENT?**

During the livestreaming event, you as the attendee can pause the event (as needed), adjust your sound and be able to submit questions.

## **HOW DO I SUBMIT MY QUESTIONS?**

To submit your questions, select **Q&A** <sup>[2]</sup> on the right side of the screen. When the Q&A is open, please type your question in the compose box, and select **Send**. If you want to ask your question anonymously, select **Ask anonymously**. You can "like" questions other guests asked and view Meeting Announcements.

## **WHAT IF SOMETHING'S NOT WORKING OR IN THE EVENT OF TECHNICAL DIFFICULTIES?**

If something's not working, please send an email to [cas-events@usf.edu](mailto:cas-events@usf.edu) to alert a team member and we will do our best to assist you. If the livestream event shuts down at anytime, please retry the link above after a couple minutes.

HOW DO I USE THE QR CODE TO SUPPORT USF AND THE FRONTIERS OF KNOWLEDGE PROGRAM?

QR codes can be scanned with a smartphone or tablet. To scan a QR code, open the built-in camera application on your device. Point the camera at the QR code box. The camera will automatically scan the QR code box. Tap the banner that appears on your smartphone or tablet. Tapping on the banner will open the Frontiers of Knowledge Program page.

## **COLLEGE OF ARTS & SCIENCES | CCGE**

University of South Florida | 4202 E Fowler Avenue, CPR 107 | Tampa, FL 33620 - 4301 813-974-6957 | usf.edu/cas